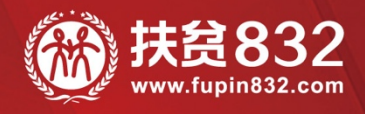

# 贫困地区农副产品网络销售平台 平台采购流程手册

www.fupin832.com

— 指导单位 — 财政部·国务院扶贫办·中华全国供销合作总社

1

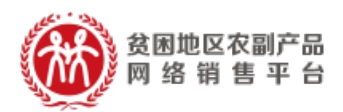

目录

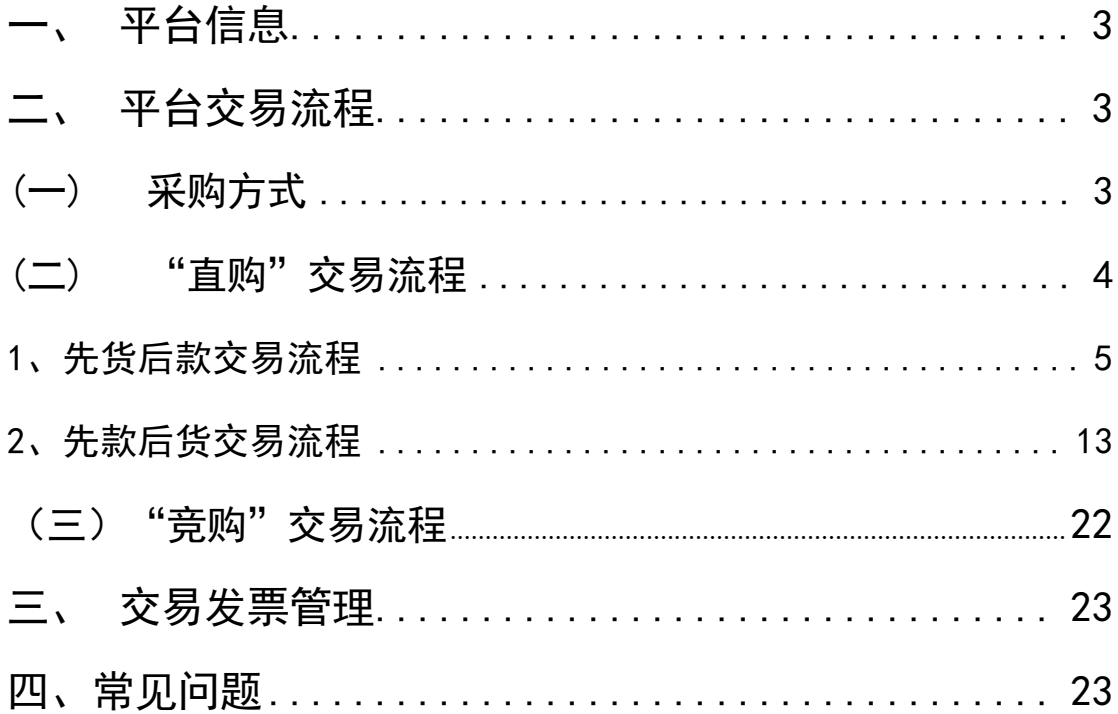

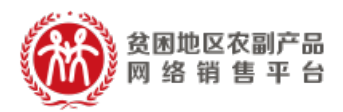

## 一、 平台信息

平台网址:https://www.fupin832.com 服务热线:400 1188 832 客服工作时间: 9:00-18:00(周一至周日)

#### 二、 平台交易流程

### (**一**) **采购方式**

采购人可使用直购及竞购两种方式采购商品。

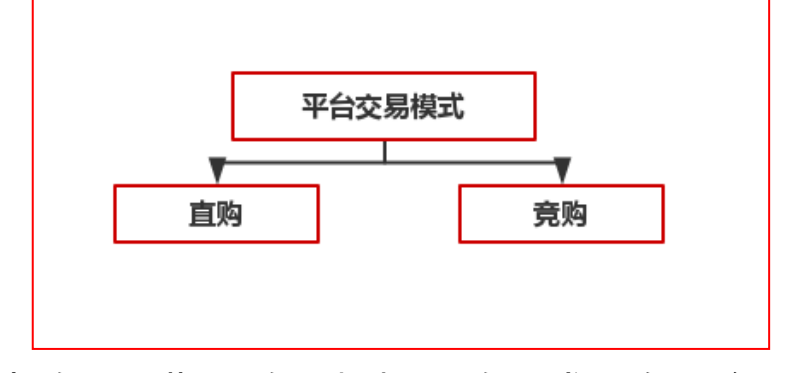

"直购"是指采购人根据采购需求,在平台上直接选择 商品和供应商的采购行为。

"竞购"是指采购人根据采购需求在线发布商品竞购 单,提出采购需求条件,符合条件的供应商在线响应,采供 双方协商确定商品规格、成交价格、采购数量、交付方式、 交付时间、付款条件等要素的交易行为。

 $\boxed{\circ}$ 参考视频:https://url.cn/5TOckCZ

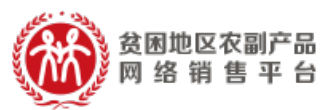

注:交易过程中,平台不收取佣金。订单支付过程中发 生的通道费等第三方费用由供应商自行承担,平台代为收 取,并从供应商交易货款中直接扣除。

## (**二**) **"直购"交易流程**

"直购"分为"先款后货"及"先货后款"两种交易方式, 具体交易流程图如下所示

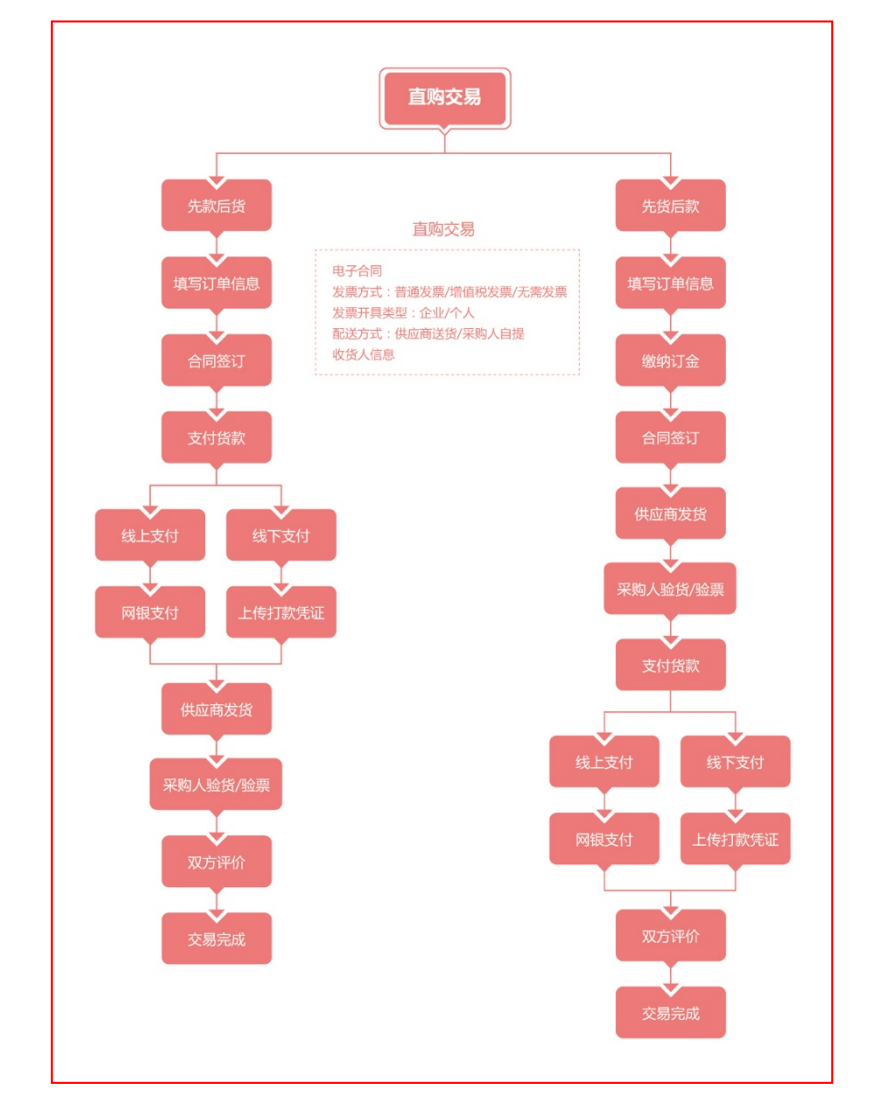

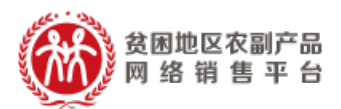

1.先货后款交易流程

(1)选购下单

采购人查找商品进行采购,商品购买方式分为一口价购 买(不议价,下单即生成订单)和在线议价(采购人发起议 价,需供应商同意后才生成订单),以下交易流程以一口价 购买为例。

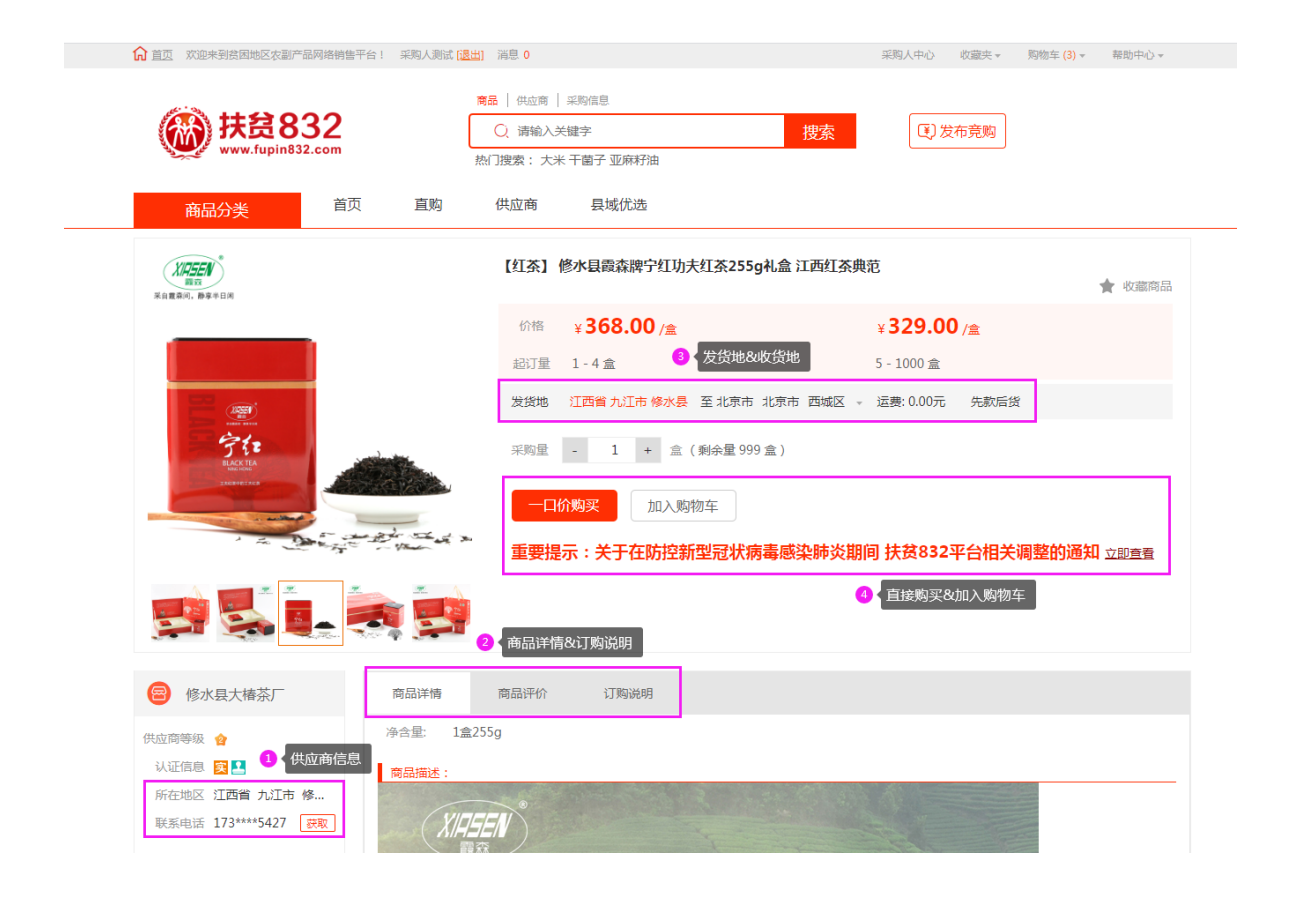

采购人填写商品购买信息(采购量、发票信息、 收货地址等),如供应商已启用电子合同签章服务且 订单总金额超过 100 元,采购人还可选择是否签署电 子合同,提交订单。

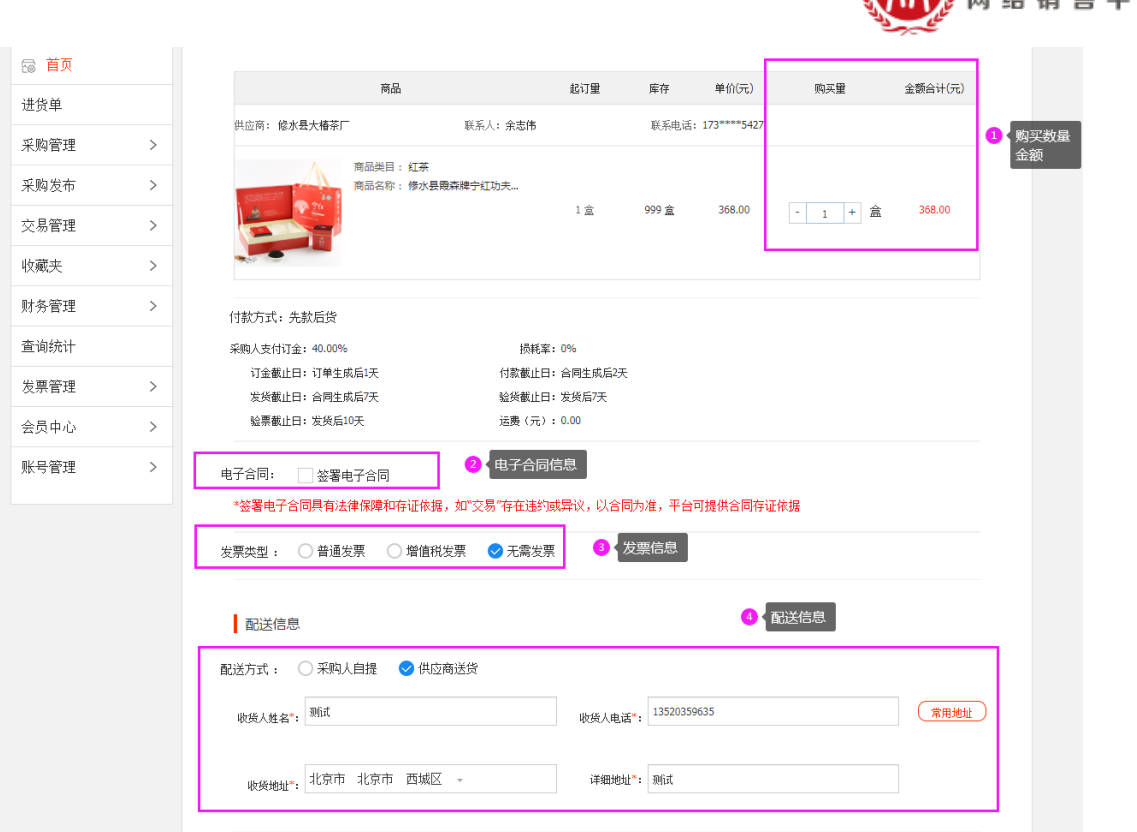

贫困地区农副产品  $10$  eu as

## (2)签订合同

采购人需根据订单信息的约定完成合同签订(部 分商品需要支付相应的订金),登录采购人中心—交 易管理—已买到的商品,找到相应的订单,点击【支 付】,订金支付可选择网银支付(仅支持企业网银支 付,非个人网银)/线下支付(指平台之外通过支付宝、 微信、网银及其他转账付款给供应商,付款完成之后, 需要将转账的银行流水号和支付凭证上传到平台(银 行流水号非必填)。

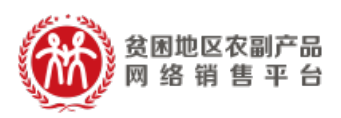

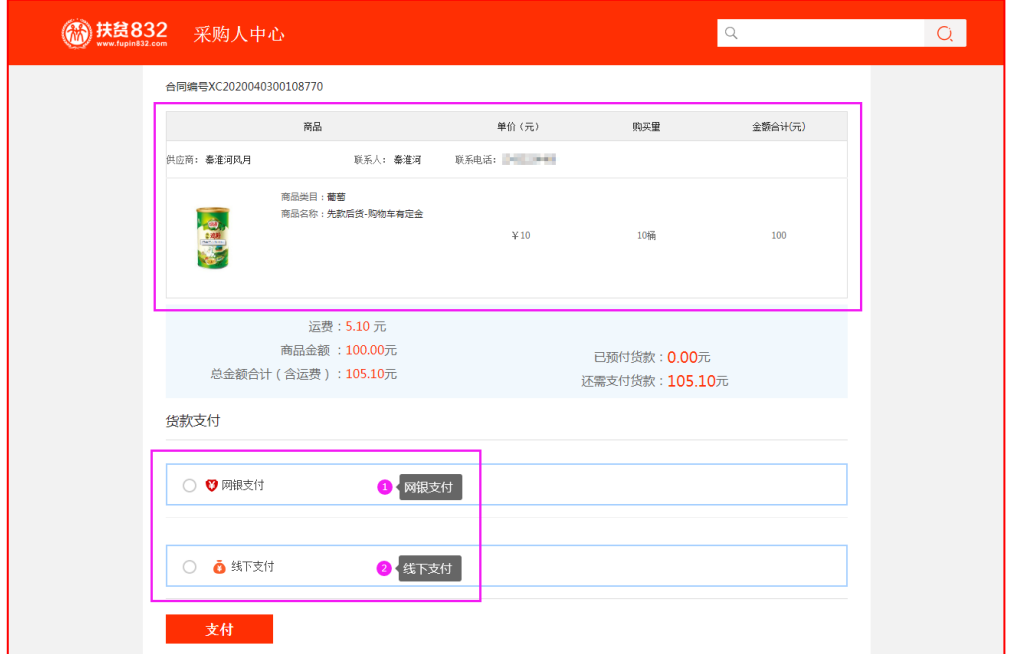

订金支付完成后,订单状态处于"待供应商签署合 同"。

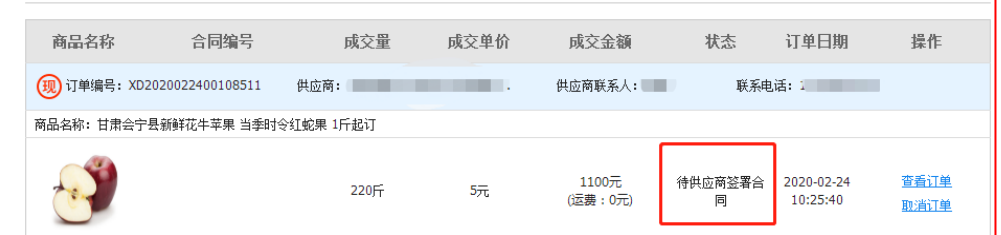

供应商登录供应商中心-交易管理-全部订单,找 到相应的订单,点击【签署合同】,浏览核实交易合 同信息,点击【签署】,系统调用电子签章(订单金 额>100 元),完成供应商签署合同,订单状态为"待 采购人签署合同",采购人登录采购人中心,找到相 应的订单进行签署合同。

注:供应商签署合同前,可根据采供双方的协商 结果,修改运费,点击【签署】后,无法修改运费;

> | 消费扶贫 政采同行| 7

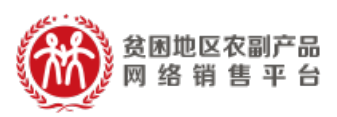

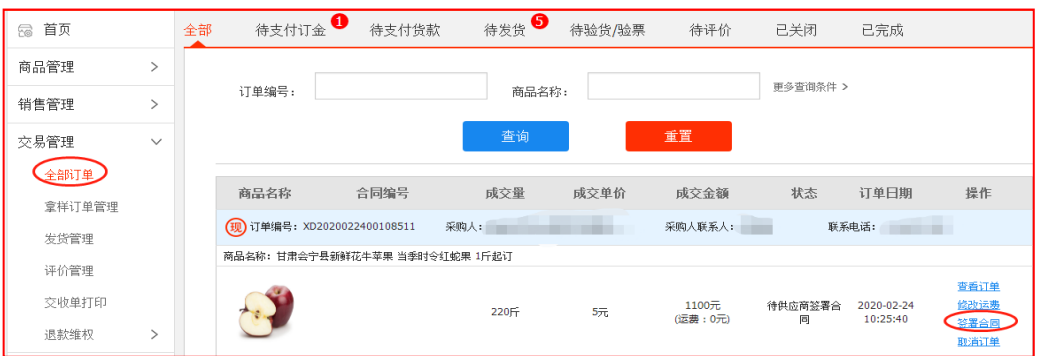

## (3)供应商发货

合同签订完成后,供应商登录供应商中心——交 易管理——全部订单,查找相应的订单,点击【填写 发货信息】进行发货,并在合同约定时间内将货物送 至采购人处。

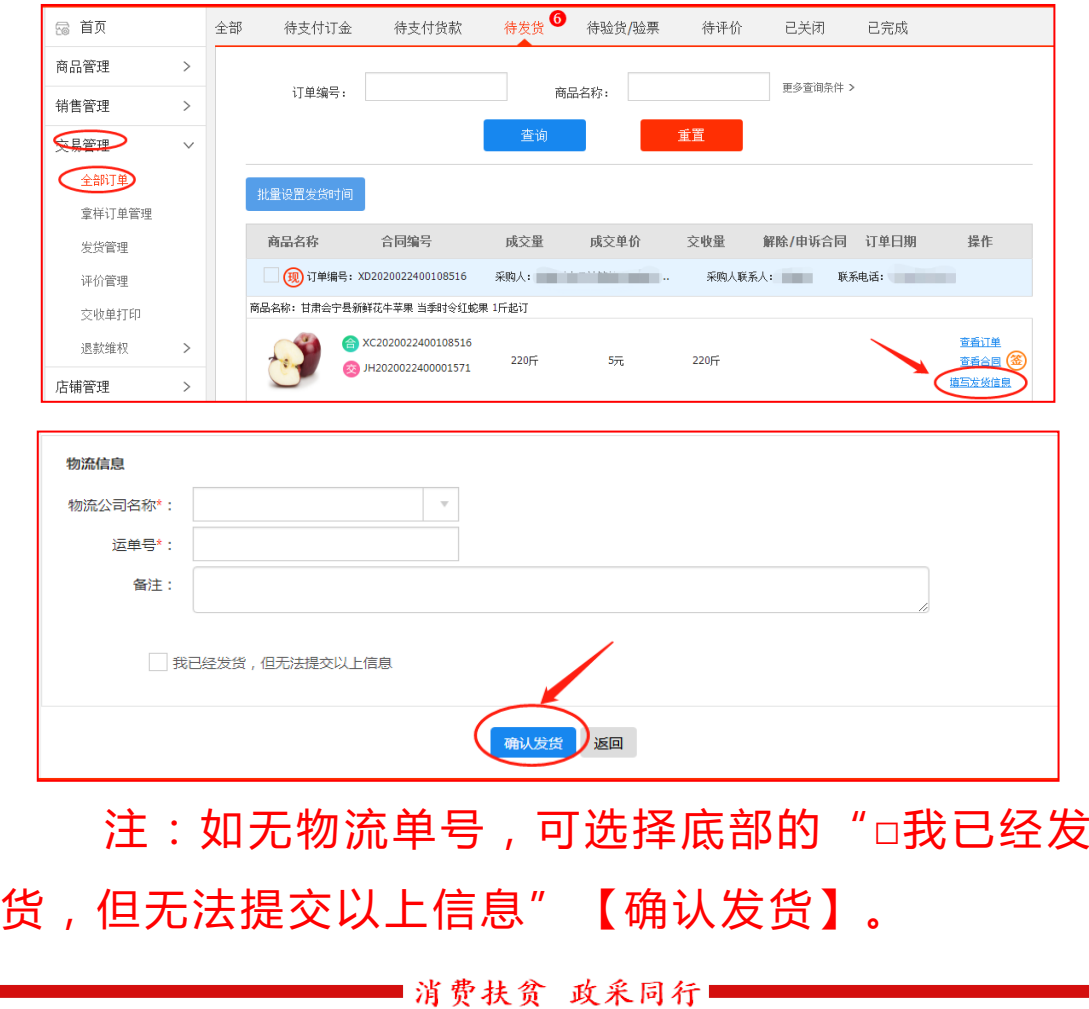

8

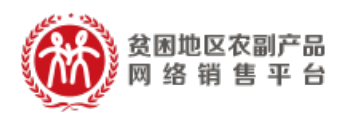

(4)采购人收货

# 采购人收到货物后,登录采购人中心——交易管理 ——已买到的商品,找到相应的订单,点击【开始验货】。

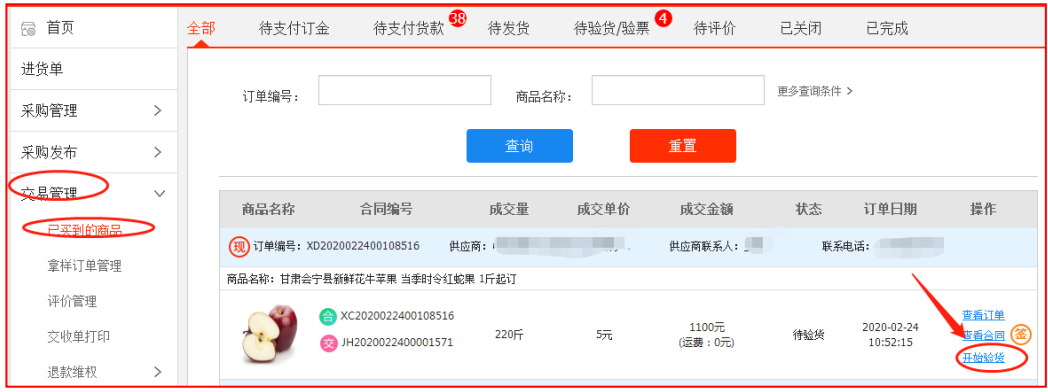

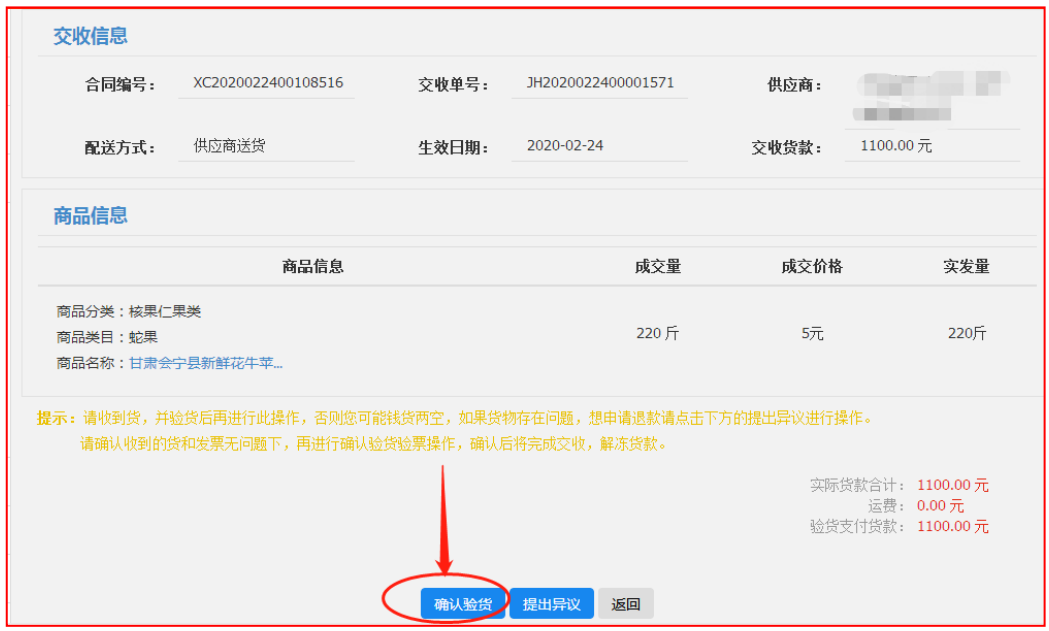

注:

(1)针对无发票的订单,【确认验货】请收货 并验货后再线上进行此操作;

(2)针对有发票的订单,【确认验货验票】请

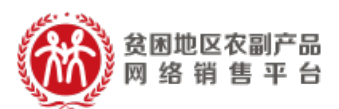

确认收到的货和发票无问题下,再进行确认验货验票 操作;

(3)如果货物/发票存在问题,想申请退款请点 击提出异议进行操作(供应商同意采购人异议的,网 银支付的货款直接原来退回到采购人支付账户,线下 付款的货款需采供双方通过线下转账方式完成退款)。

(5)支付货款

采购人确认收货后,采购人登录采购人中心-交易 管理-已买到的商品,找到相应订单,点击【支付货款】, 选择支付方式:网银支付(仅支持企业网银支付,非 个人网银)/线下支付(指平台之外通过支付宝、微信、 网银及其他转账付款给供应商,付款完成之后,需要 将转账的银行流水号和支付凭证上传到平台(银行流 水号非必填),完成货款支付。

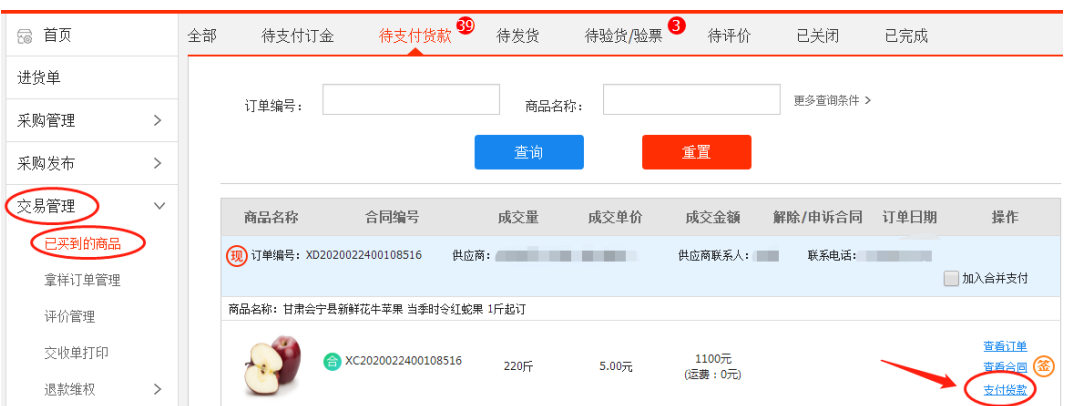

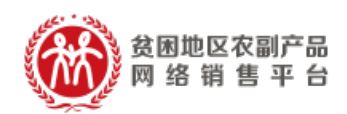

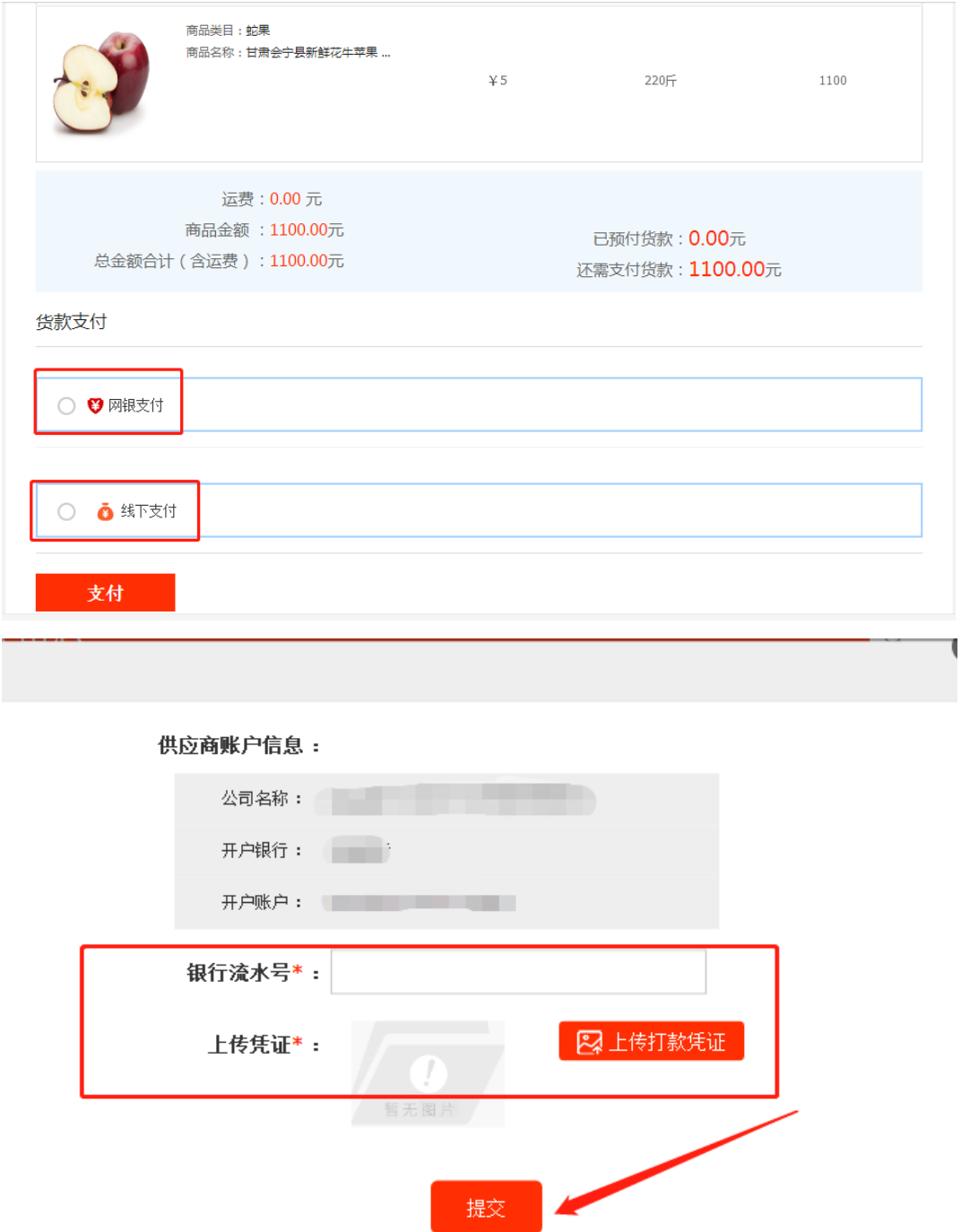

如果多个订单待付款,系统支持订单合并支付,但合并 支付仅支持网银支付。采购人对多个待付款订单,勾选【加 入合并支付】复选框,底部可查看订单数和订单总额,点击 【去合并支付】完成多个订单货款支付。

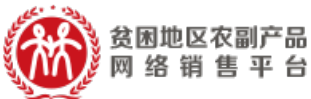

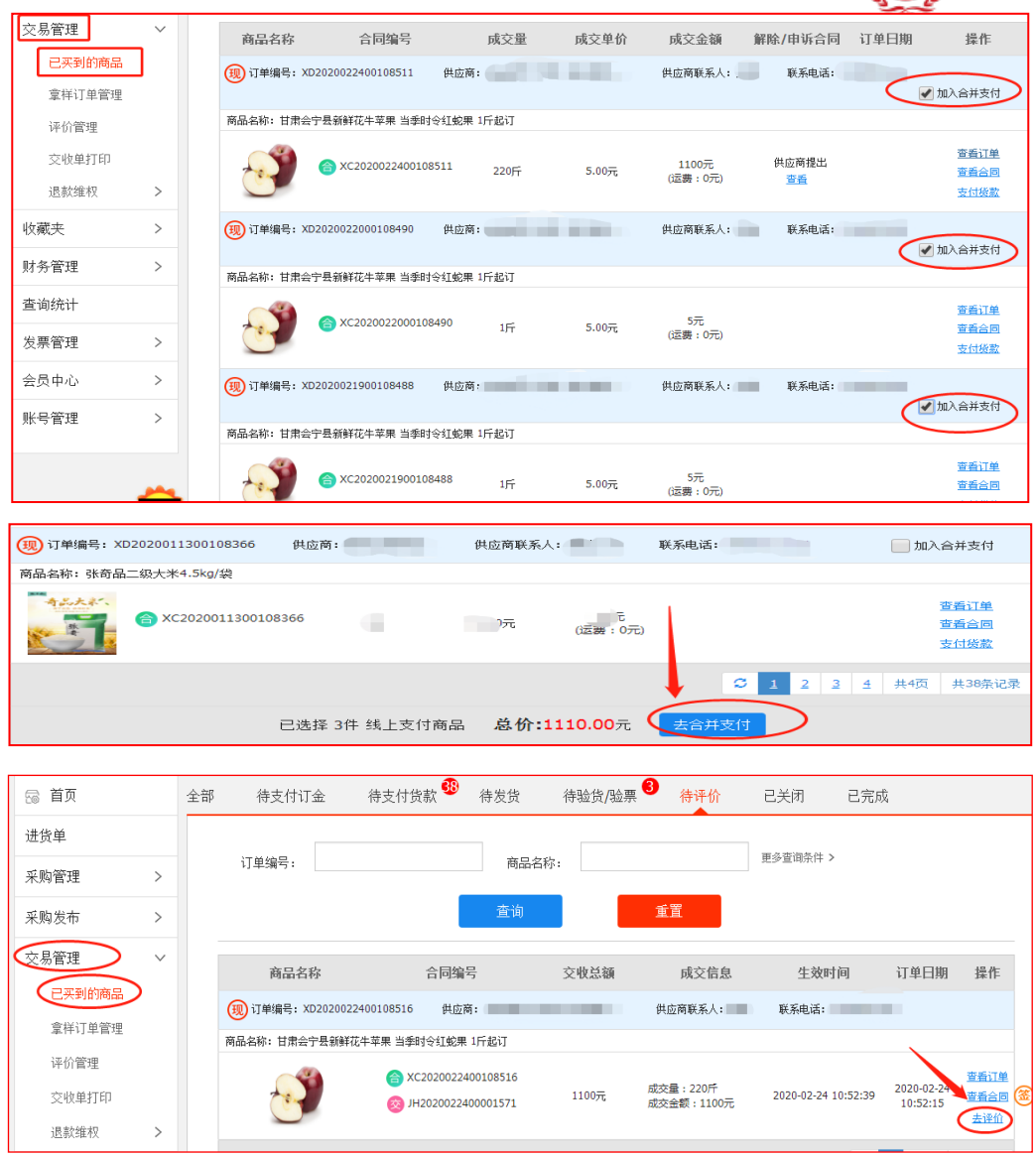

# (6)评价和追加评价

 采购人在确认货物和发票无误后,可对此次订单 交易进行商品评价和店铺评价。交易完成后 15 个自 然 日内未做评价的,系统将默认好评,同时支持采购 人对交易订单追加评价。

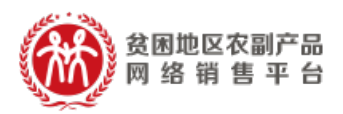

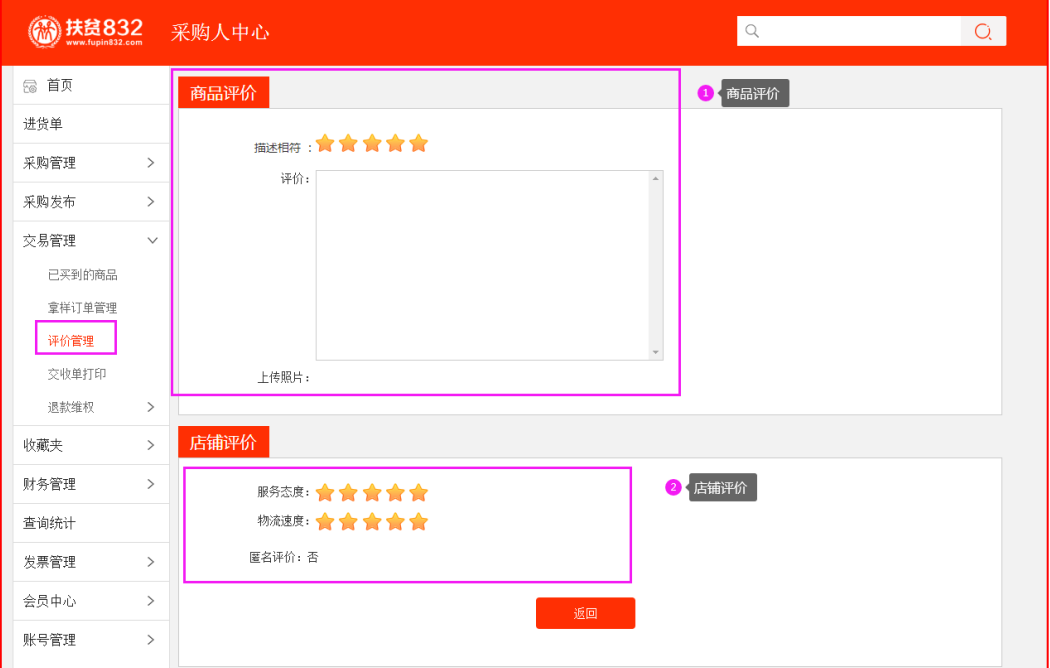

## 2.先款后货交易流程

(1)选购下单

采购人查找商品进行采购,商品购买方式分为一口价购 买(不议价,下单即生成订单)和在线议价(采购人发起议 价,需供应商同意后才生成订单),以下交易流程以一口价 购买为例。

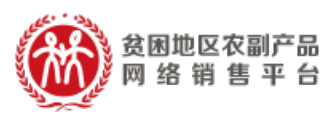

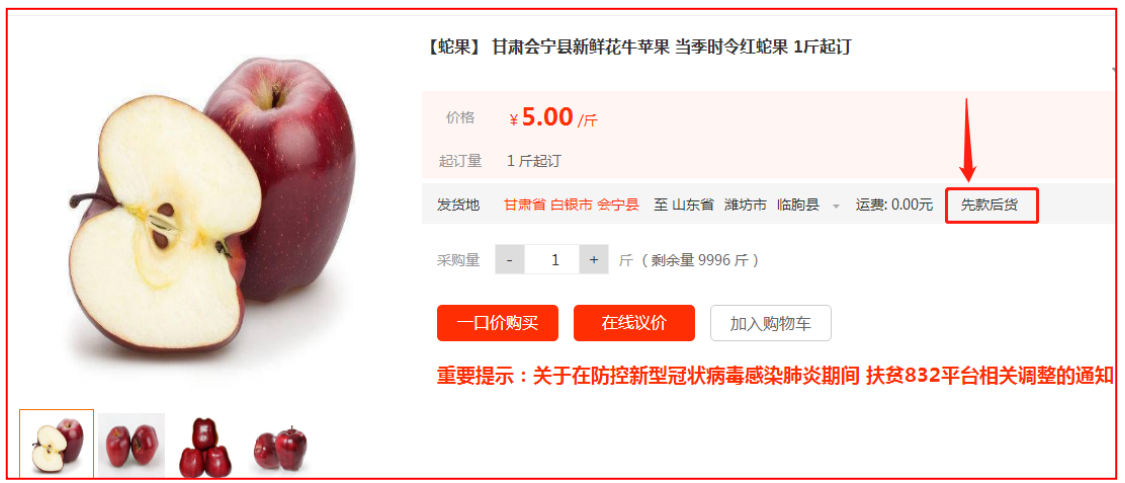

采购人填写商品购买信息(采购量、发票信息、 收货地址等),如供应商已启用电子合同签章服务且 订单总金额超过 100 元,采购人还可选择是否签署电 子合同,提交订单。

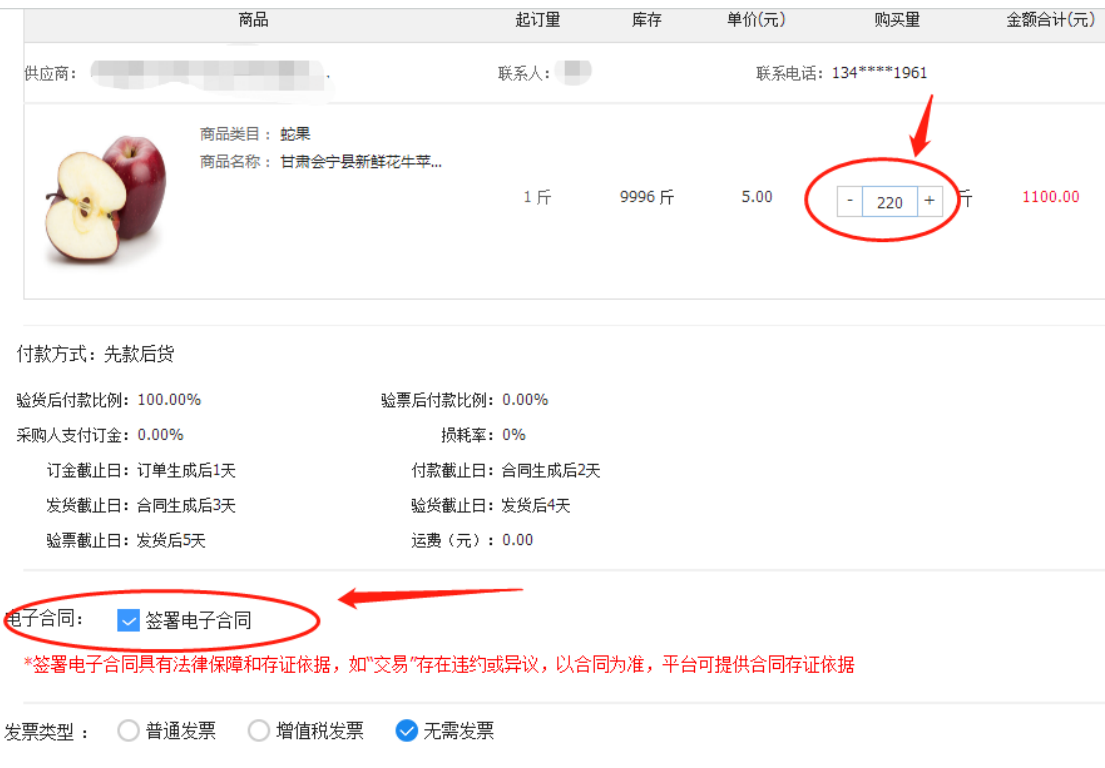

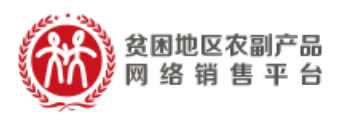

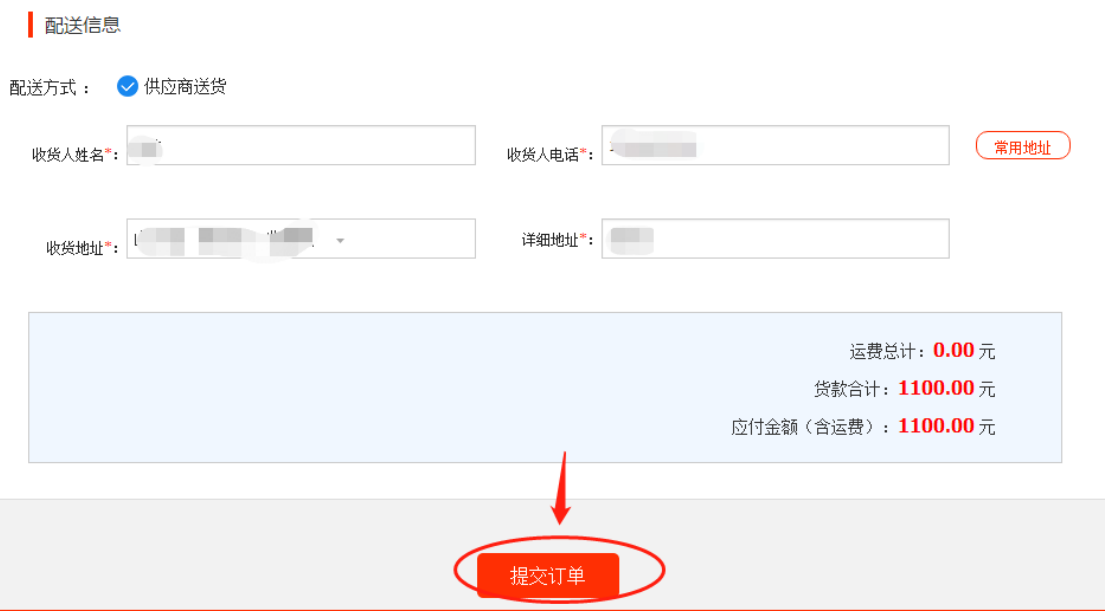

# (2)签订合同

采购人需根据订单信息的约定支付完成相应订金 (无订金的直接付货款),订单状态处于"待供应商 签署合同"。

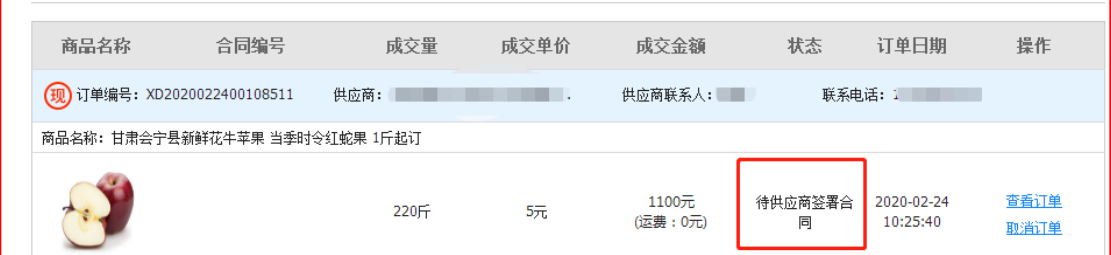

供应商登录供应商中心-交易管理-全部订单,找

到相应的订单,点击【签署合同】,浏览核实交 易合同信息,点击【签署】,系统调用电子签章(订

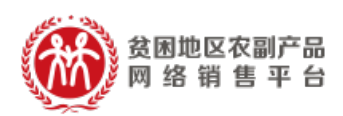

单金额>100 元),完成合同签订。

注:供应商签署合同前,可根据采供双方的协商 结果,修改运费,点击【签署】后,无法修改运费;

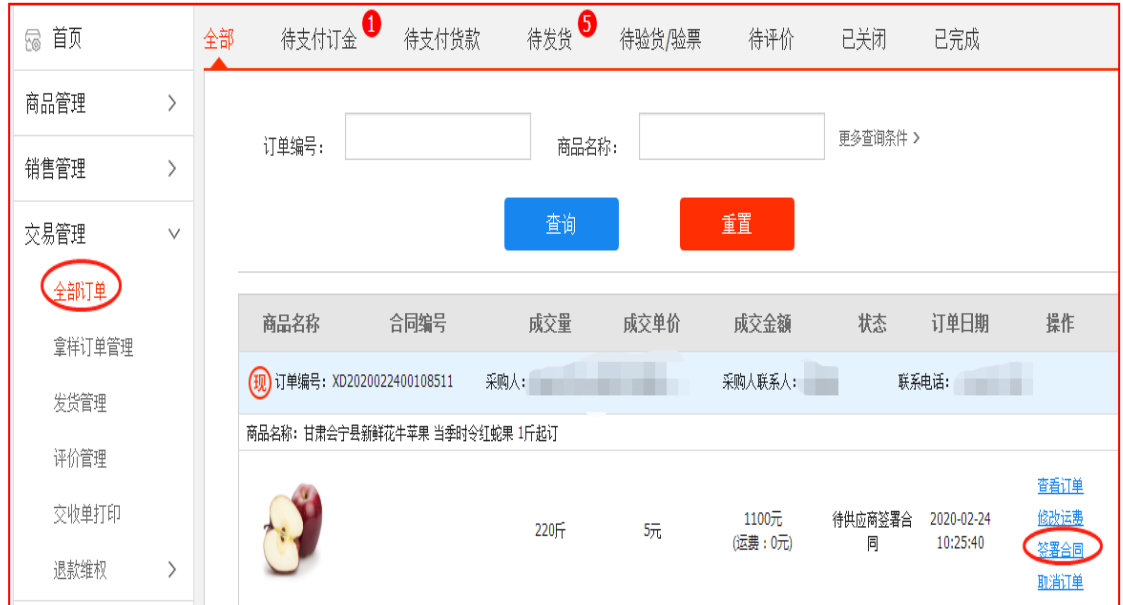

## 2.3 支付货款

合同签订完成后,采购人登录采购人中心-交易管理-已 买到的商品,找到相应订单,点击【支付货款】,选择支付 方式:网银支付(仅支持企业网银支付,非个人网银)/线下 支付(指平台之外通过支付宝、微信、网银及其他转账付款 给供应商,付款完成之后,需要将转账的银行流水号和支付 凭证上传到平台(银行流水号非必填),完成货款支付。

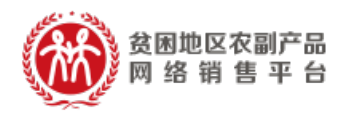

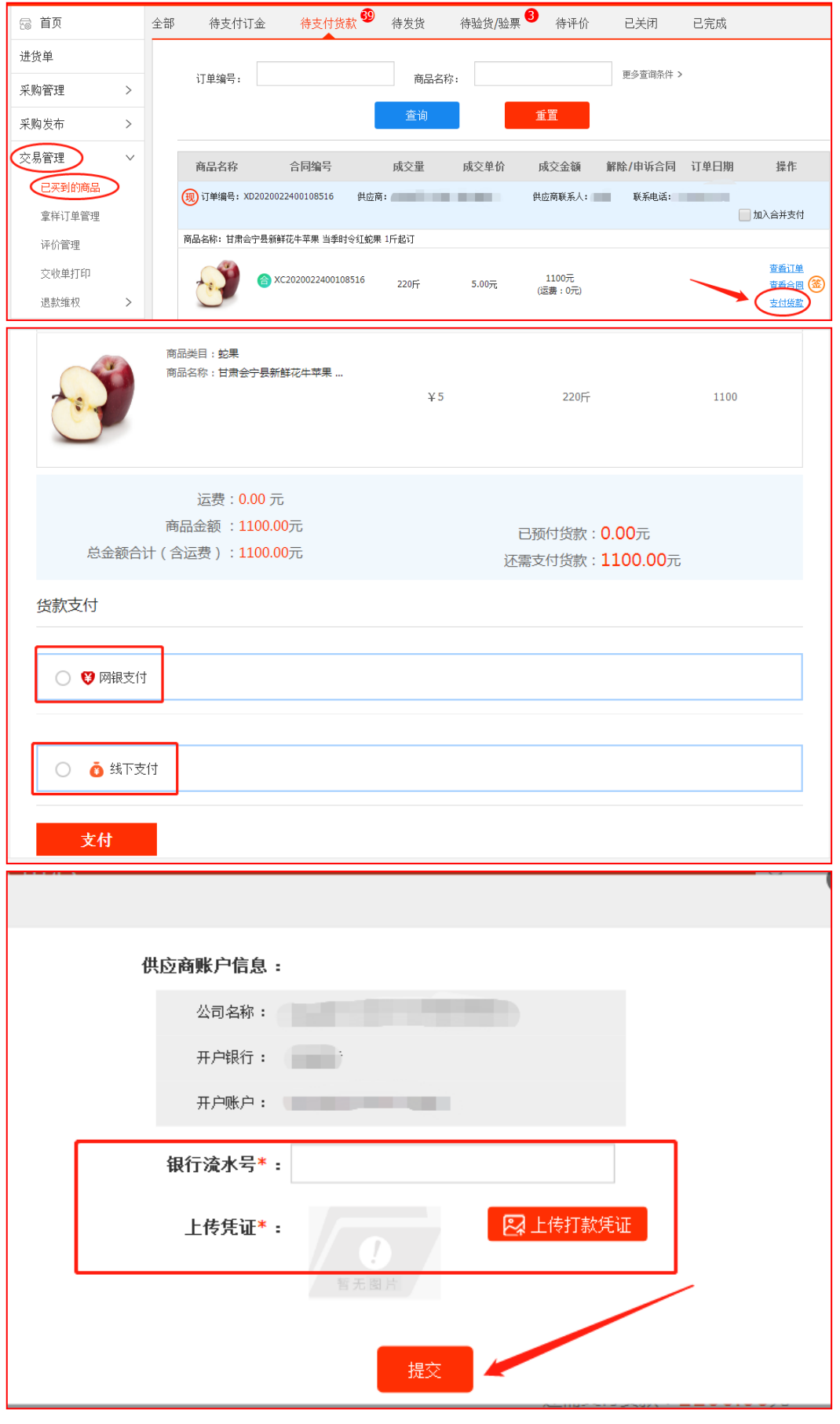

![](_page_17_Picture_0.jpeg)

如果多个订单待付款,系统支持订单合并支付,但合并 支付仅支持网银支付。采购人对多个待付款订单,勾选【加 入合并支付】复选框,底部可查看订单数和订单总额,点击 【去合并支付】完成多个订单货款支付。

![](_page_17_Picture_43.jpeg)

(3)供应商发货

采购人货款支付完成后,供应商登录供应商中心 ——交易管理——全部订单,查找相应的订单,点击 【填写发货信息】进行发货,并在合同约定时间内将 货物送至采购人处。

![](_page_18_Picture_0.jpeg)

![](_page_18_Picture_30.jpeg)

注:如无物流单号,可选择底部的"□我已经发货, 但无法提交以上信息"【确认发货】。

(4)采购人收货

采购人收到货物后,登录采购人中心——交易管理 ——已买到的商品,找到相应的订单,点击【开始验货】。

![](_page_19_Picture_47.jpeg)

3 贫困地区农副产品

 $10 - 20$ 

### 注:

(1)针对无发票的订单,【确认验货】请收货 并验货后再线上进行此操作;

(2)针对有发票的订单,【确认验货验票】请 确认收到的货和发票无问题下,再进行确认验货验票 操作;

(3)如果货物/发票存在问题,想申请退款请点 击提出异议进行操作(供应商同意采购人异议的,网 银支付的货款直接原来退回到采购人支付账户,线下

![](_page_20_Picture_0.jpeg)

付款的货款需采供双方通过线下转账方式完成退款)。

(5)评价和追加评价

 采购人在确认货物和发票无误后,可对此次订单 交易进行商品评价和店铺评价。交易完成后 15 个自 然 日内未做评价的,系统将默认好评,同时支持采购 人对交易订单追加评价。

![](_page_20_Picture_37.jpeg)

![](_page_21_Picture_0.jpeg)

# **(三)、"竞购"交易流程**

![](_page_21_Figure_2.jpeg)

参 考 视频: https://v.qq.com/x/page/t0943x8u7wz.html 竞 ∣⊳

购流 程

![](_page_22_Picture_0.jpeg)

三、 交易发票管理

供应商应根据采购人需求开具采购金额对应的发 票。供应商开具的发票须符合税法的相关规定。

采购人提交订单时应选择发票类型、填写发票信 息,供应商根据采购人的发票类型、发票信息开具发 票,供应商可选择将发票和货物同时寄出或单独寄给 采购人。

采购人在收到发票后,如因供应商原因所致票据 抬头、内容、金额等信息错误,采购人自收到发票之 日起 7 个工作日内可办理退换发票事宜。

如有其它发票相关问题, 请拨打客服热线咨询: 400 1188 832。

四、 常见问题

Q:平台采购如何付款?

A:扶贫 832 平台是一个 B2B 的交易平台, 平台支持线上与线下两种 支付方式,目前平台线上支付方式仅支持企业网银支付,对于没有企 业网银的用户,可在下单时选择线下付款,通过其他方式转账给供应

![](_page_23_Picture_0.jpeg)

商后,在平台支付货款,线下支付环节上传付款凭证即可。

Q:实名认证服务每个账号都需要认证吗? A:实名认证服务主要用于电子签章开通使用,不开通电子签章可以不 进行实名认证。

Q:平台上采购发票如何开?

A:平台上采购下单过程中,可以选择增值税发票、普通发票,并填写 发票信息。发票需要与供应商沟通进行邮寄。

Q:什么用户可以使用先货后款功能?

A: 采购人正确填写了所属预算单位信息并且经过我们平台审核的预 算单位可以使用先货后款这一功能。

Q:采购人收货后多久给供应商支付货款?

A:待预算单位收到商品后确认无误后即可进行线上或线下的方式进 行货款付清。

Q:先款后货和先货后款,我们上这个功能初衷是什么? A:扶贫 832 平台提供的先货后款的功能主要是为了满足预算单位的 采购流程,预算单位在进行采购时可以先进行货物的选择以及下单, 待货物收到后再进行货款的结清,方便预算单位更好的完成采购工 作。